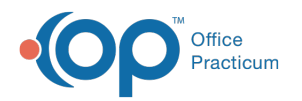

# eRx Change Summary

Last Modified on 09/22/2021 3:42 pm EDT

Version 20.13

This window map article points out some of the important aspects of the window you're working with in OP but is not intended to be instructional. To learn about topics related to using this window, see the **Related Articles** section at the bottom of this page.

# About eRx Change Summary

### **Path: Main Navigation Panel > Refill Requests > Prescription(s) with a Change Request Type > Accept/Deny button**

The eRx Change Summary window is used when managing prescription change requests received from the pharmacy. These requests have a Request Type of:

- Generic Substitution
- Therapeutic Interchange
- Prior Authorization
- Drug Use Evaluation
- Out of Stock
- Prescriber Authorization
- Script Clarification

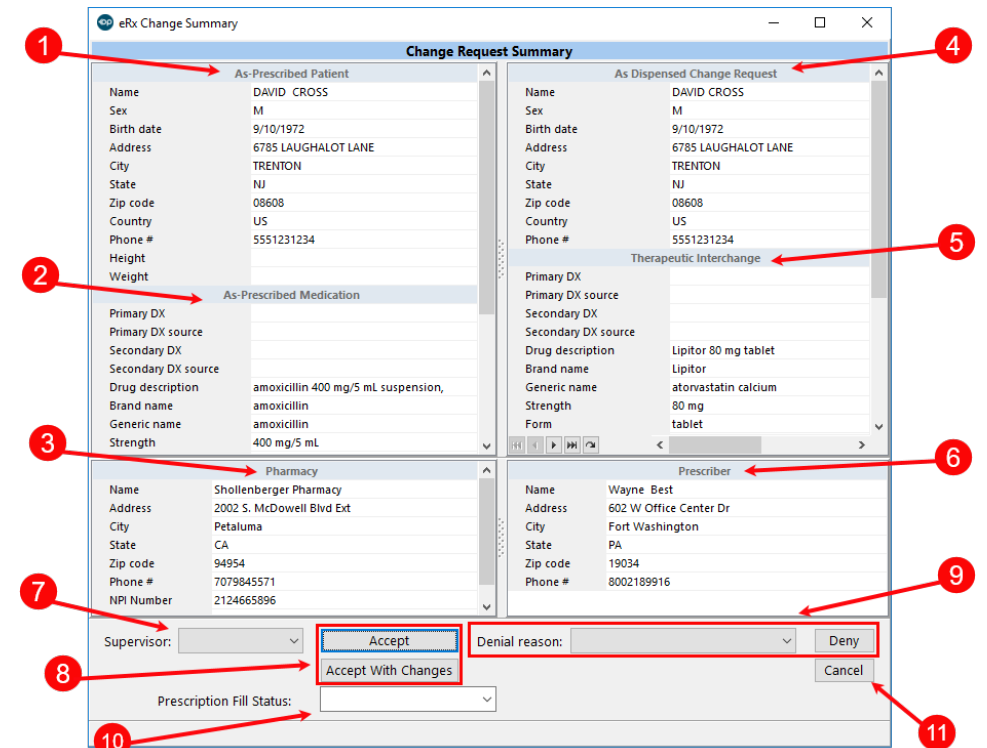

#### eRx Change Summary Map

Number Section **Description** 

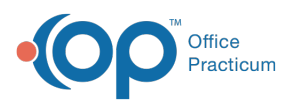

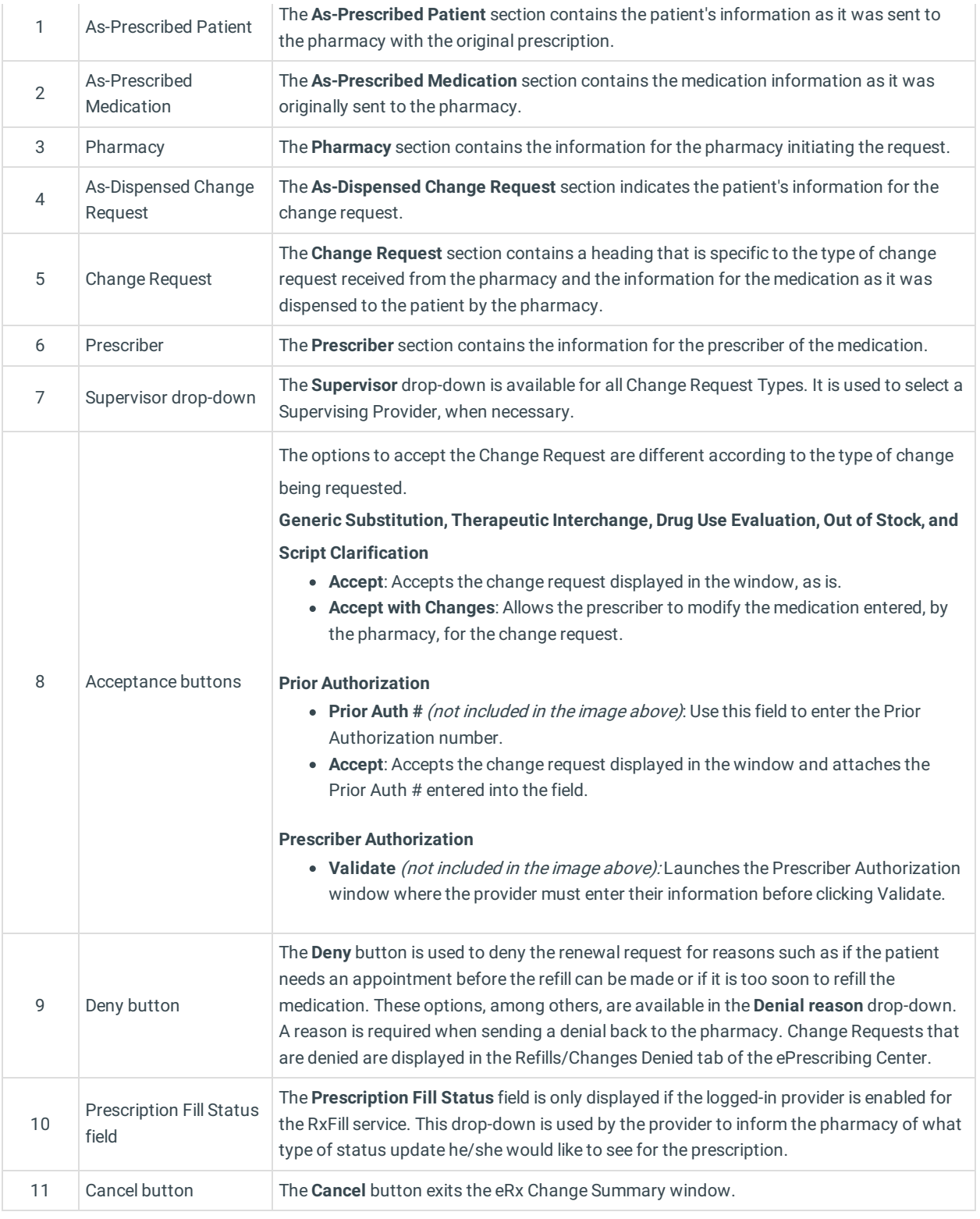

Version 20.12

## About eRx Change Summary

# **Path: Main Navigation Panel > Refill Req button > Refill/Change Requests tab**

The eRx Change Summary window displays a medication change request that has been received.

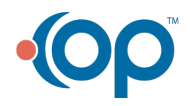

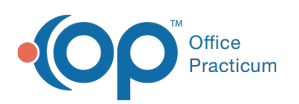

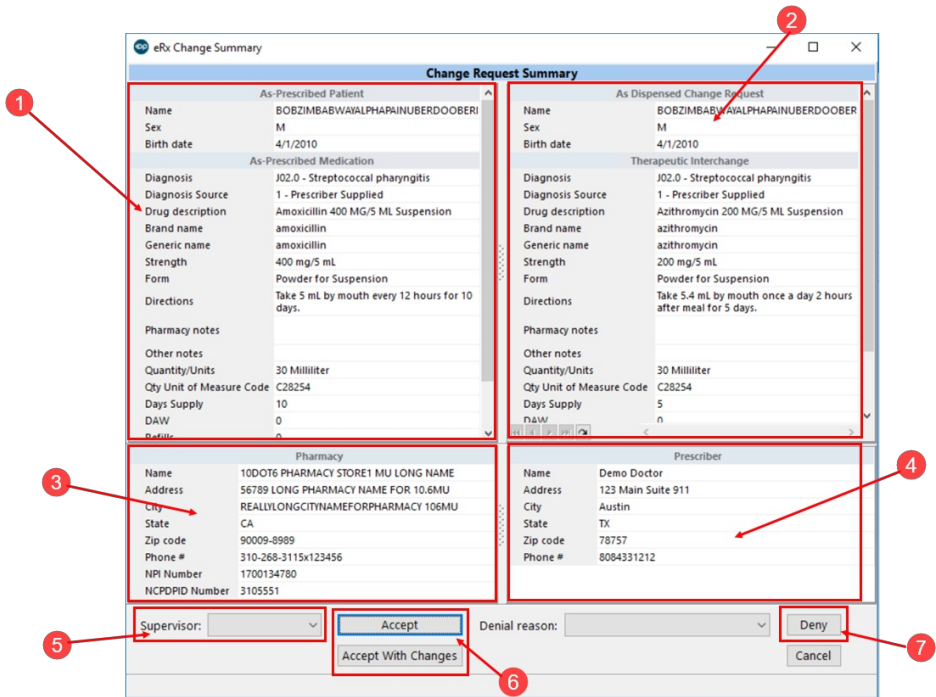

### eRx Change Summary Map

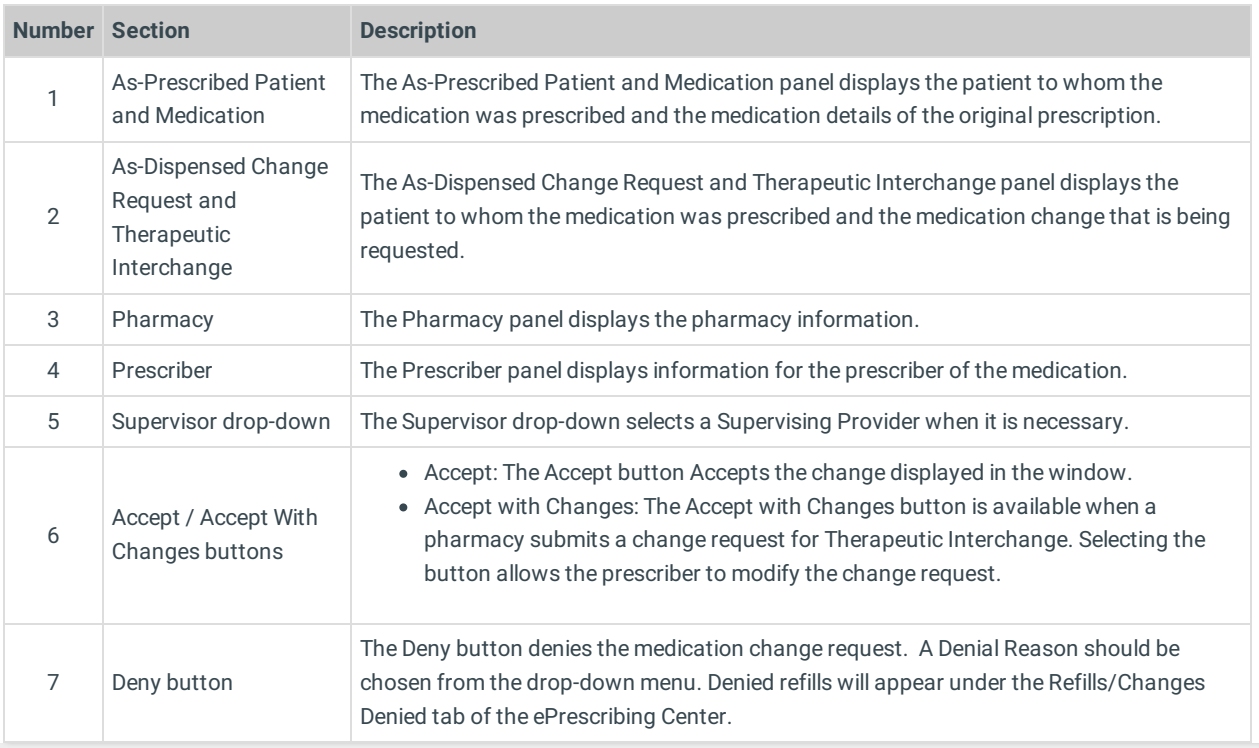

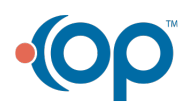